Mach1 Panner **Mach1 Monitor** Mach1 VideoPlayer Mach1 Transcoder

## Feature Guide

# **Table of Contents**

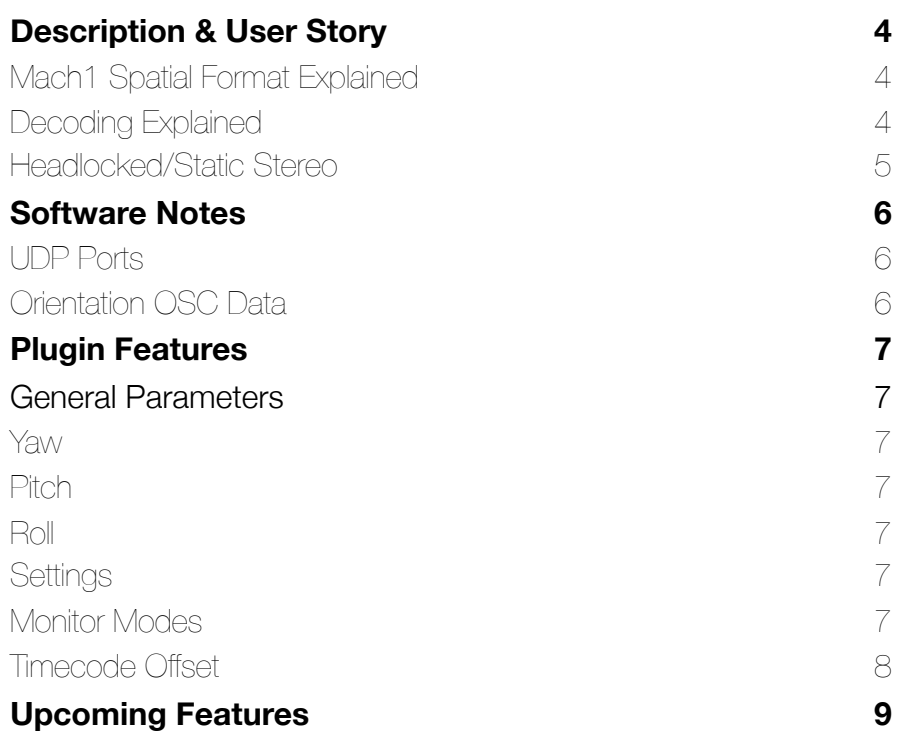

# <span id="page-3-0"></span>Description & User Story

### <span id="page-3-1"></span>Mach1 Spatial Format Explained

Mach1 Spatial is a VVBP (Virtual Vector Based Panning) spatial audio format that encourages users to have complete freedom with their post production mixing process by not forcing the user to use any sonic signal altering processing. The user is free to apply their own DSP/ASP to their audio during the mixing process without needing to be forced into proprietary DSP algorithms for spatial audio seen in other formats or tools. With this in mind the user is completely in control of their creative mix process and can make any decision they want whether it results in realistic spatial fields or not.

### <span id="page-3-2"></span>Decoding Explained

The Mach1 Monitor allows users to preview and monitor the mix as though you were head tracking in your target device/app/project. The audio outputting from the channel containing Mach1 Monitor is not intended for exporting (unless using the StereoSafe mode) and is only intended for aiding in the process of mixing and mastering your spatial audio mix. This process takes the 4 or 8 channels of Mach1 Spatial and down mixes them with our Mach1 Spatial VVBP algorithm to output the correct stereo image based on your simulated orientation angles (Yaw, Pitch, Roll).

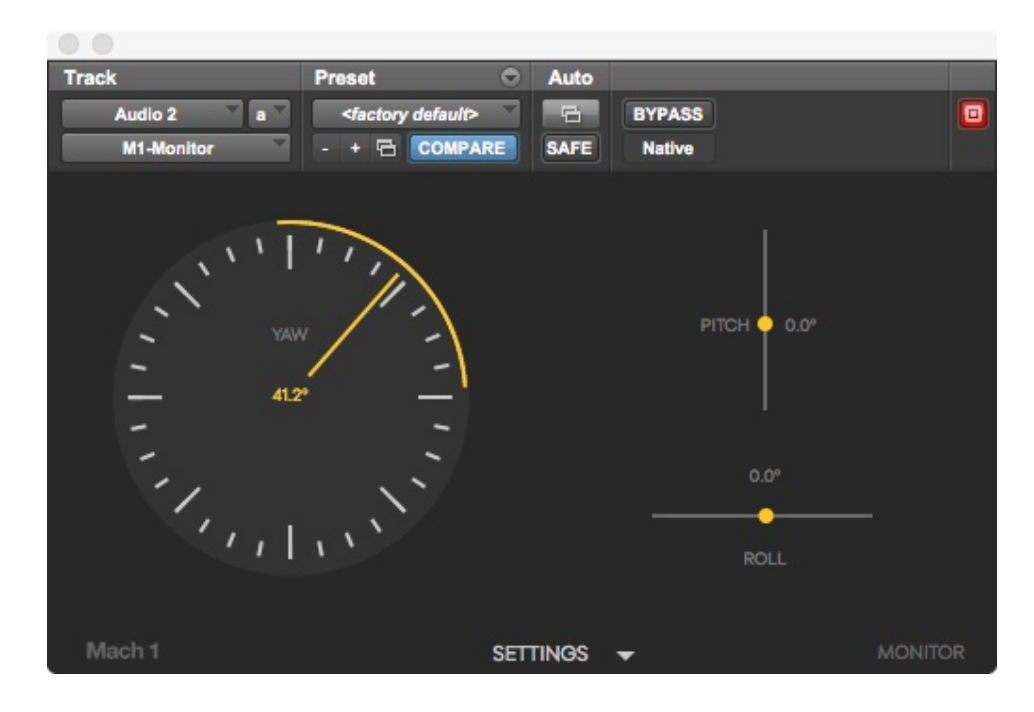

### <span id="page-4-0"></span>Headlocked/Static Stereo

Stereo audio that is intended to be headlocked or static (example: music mix) should not be processed by the Mach1 Monitor and instead should be in a buss/track that sums with the output of Mach1 Monitor for the correct mixing reference.

# <span id="page-5-0"></span>Software Notes

### <span id="page-5-1"></span>UDP Ports

The Mach1 System software utilize automatic communication between all plugins and standalone applications. This is done by activating a temporary and lightweight UDP network and in some cases a message queue system over the local network. The following ports are used in the background on launch of plugins and standalone applications:

: M1-Monitor sending transport data to M1-Player : M1-Player sending transport data to M1-Monitor : Debug port for M1-Monitor : Open port for any custom device send orientation data to M1-Monitor : BoseAR Devices sending orientation data to M1-Monitor : M1-Player sending orientation data to M1-Monitor : M1-MNTRCTRL iOS App sending orientation data to M1-Player : M1-Player listening for new instances of M1-Panner : M1-Monitor listening for new instances of M1-Panner **10001->10100**: M1-Panner instances to send data to M1-Monitor : Debug port for M1-Player

*Ports are searched and configured on launch for these ranges on localhost of the user's computer and establish working on connections using unused ports within range.* 

### <span id="page-5-2"></span>Orientation OSC Data

For custom orientation transmission we expect the following Euler YPR angles with the address **/orientation** 

*float [0] = Yaw | 0.0 -> 360.0 | left->right ++ float [1] = Pitch | -90.0 -> 90.0 | down->up ++ float [2] = Roll | -90.0 -> 90.0 | left-ear-down->right-ear-down ++* 

*http://dev.mach1.xyz/#mach1-internal-angle-standard* 

# <span id="page-6-0"></span>Plugin Features

The following explains all the current possible encoding modes of the Mach1 Monitor in your common DAW/Editor.

## <span id="page-6-1"></span>General Parameters

### <span id="page-6-2"></span>Yaw

*Range: 0 -> 360 (clockwise)*  Allows users to simulate head-tracking on the yaw axis (rotating head horizontally)

### <span id="page-6-3"></span>**Pitch**

*Range: -90 -> 90 (bottom to top)*  Allows users to simulate head-tracking on the pitch axis (nodding head up/ down)

### <span id="page-6-4"></span>Roll

*Range: -90 -> 90 (top of head to left -> top of head to right)*  Allows users to simulate head-tracking on the roll axis (tilting head toward a shoulder)

### <span id="page-6-5"></span>**Settings**

When activated allows access to more advanced features during the Mach1 Spatial mixing process, de-activate to shrink UI window size when not needed

### <span id="page-6-6"></span>Monitor Modes

Allows different decoding modes, these modes will be described on the next page

**Mach1 Spatial Mode:** The default mode for full Mach1Spatial mixing support and full Yaw/Pitch/Roll controls of the M1-Monitor.

**Mach1 Horizon Mode:** When this mode is active, Pitch and Roll are disabled to properly monitor a Yaw only mixing environment supported by the 4 channel Mach1 Horizon format.

**StereoSafe Mode**: When this mode is enabled all Panner's process audio with Mono output so that the user can quickly export a stereo version that is spatially safe in all directions for 360 audio/video players that do not support spatial audio yet. The Diverge values during the mix are instead used to correct the gain ratio between all spatial components so that the mix is roughly retained to avoid full re-mix scenarios.

**Front/Back FoldDown:** When enabled this mode sums channels Front/ Back/Top/Bottom left channels together and Front/Back/Top/Bottom right channels together to allow the user to quickly reference any front to rear differences during the mix.

#### <span id="page-7-0"></span>Timecode Offset

Allows the user to add offset to the Mach1 VideoPlayer (m1-player) to correctly align the video on our video player to match the video's sequence start time on your DAW

# <span id="page-8-0"></span>Upcoming Features

**Broadcast Mix:** Allows the user to broadcast their mix from their DAW to other Mach1 VideoPlayers on the same LAN for multi-user review. The user sets the name of the broadcasted mix they want their users to join and activates the networking and audio over LAN all through M1-Monitor.

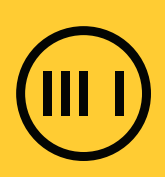